# 

WIDENING DIGITAL INNOVATION HUBS

Evaluation Management System (EMS) guide

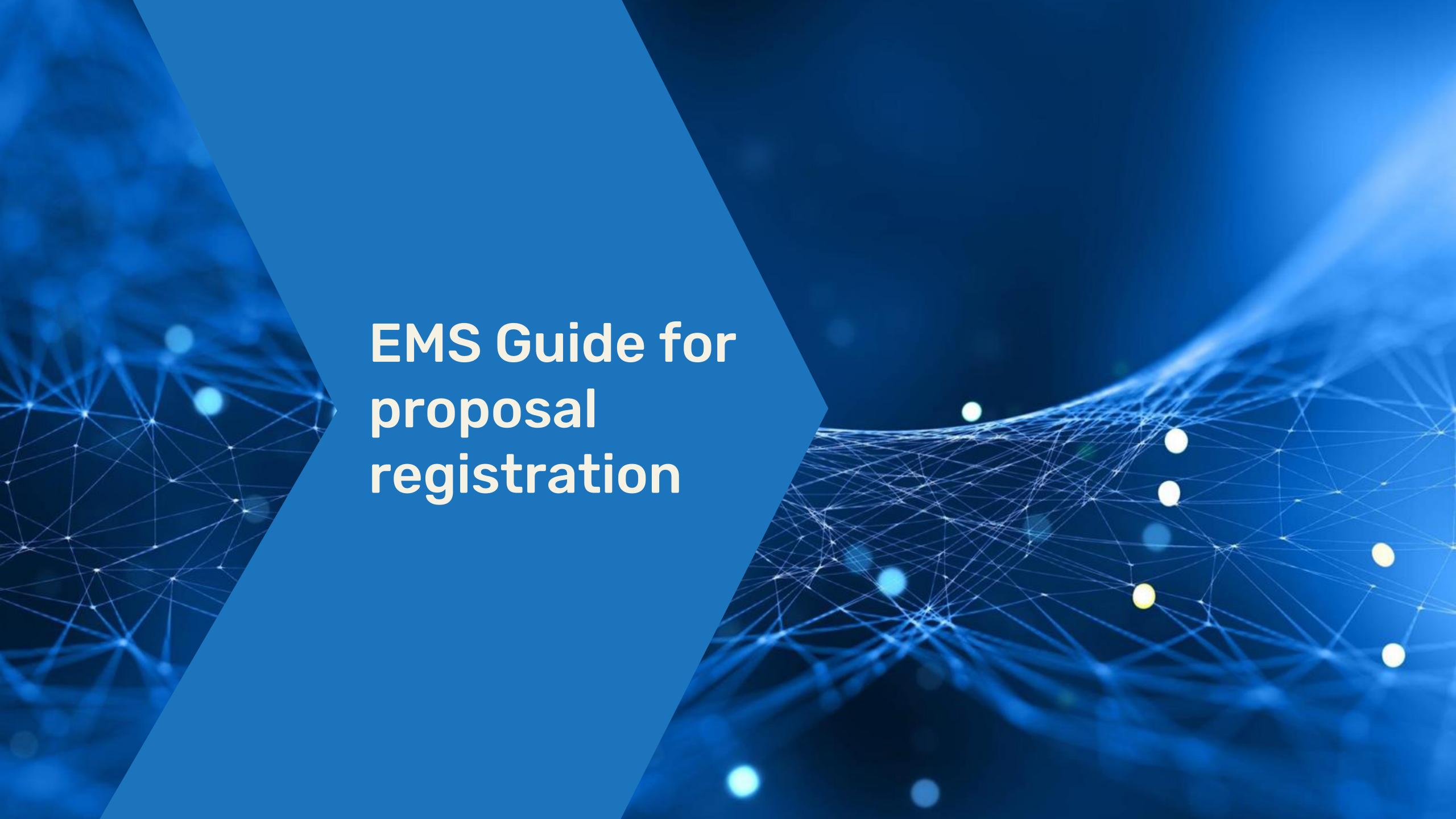

#### https://dihworld.ems-carsa.com/

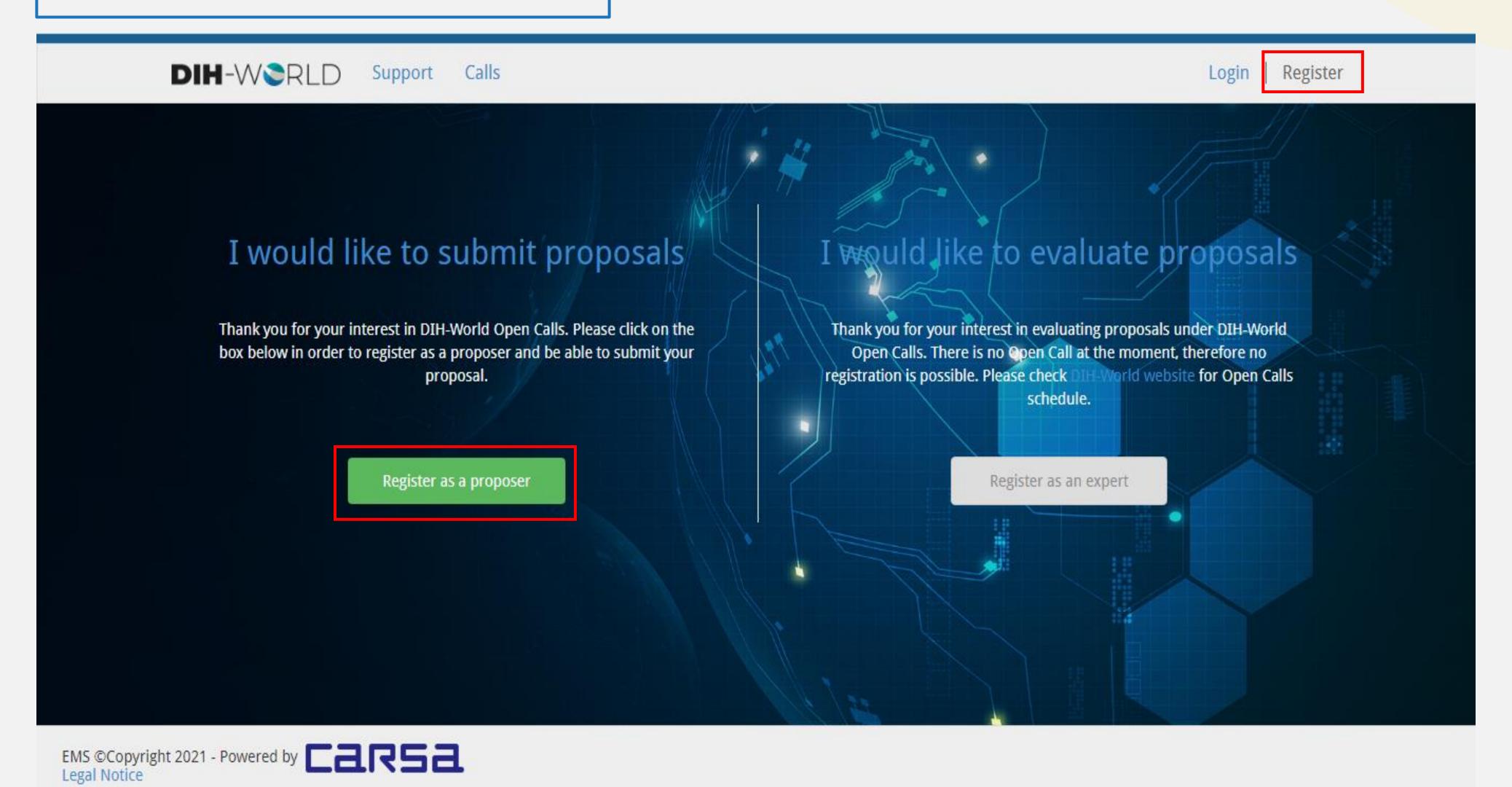

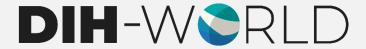

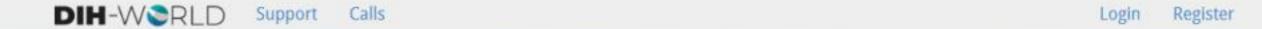

| First Name(s) Family Name(s)            |                                                                                                    |
|-----------------------------------------|----------------------------------------------------------------------------------------------------|
|                                         |                                                                                                    |
| S = -1                                  |                                                                                                    |
| O Female O Male                         |                                                                                                    |
| Phone                                   |                                                                                                    |
| Email                                   |                                                                                                    |
|                                         |                                                                                                    |
|                                         | <u>Verify email</u>                                                                                                    |
| Confirm email                           |                                                                                                    |
| Password                                |                                                                                                    |
| Confirm password                        |                                                                                                    |
| Select country                          | ~                                                                                                    |
| Enter the characters shown in the image | 4ewit9 °                                                                                                    |
|                                         | By registering as a proposer for DIH-World calls:  You certify that the information provided in your application is  You accept the Privacy policy, terms and conditions |
| ( )                                     | Confirm email Password Confirm password Select country                                                                                                    |

EMS ©Copyright 2021 - Powered by CaR5a

Once all the information is completed and submitted you will receive an email to confirm the registration.

Dear

Thank you for registering in the Evaluation Management System (EMS). This message is sent to ensure that you are aware of this action and that it was initiated by yourself. If this is not the case, please contact our help desk without delay.

Please confirm your EMS account by clicking on this link

Once confirmed, you will be asked to complete the second step of the registration process.

After that, you will have access to EMS and future notifications will be sent to this email address.

Your login credentials are:

Email:

Password:

Kind regards,

The EMS Administration

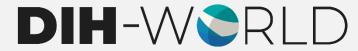

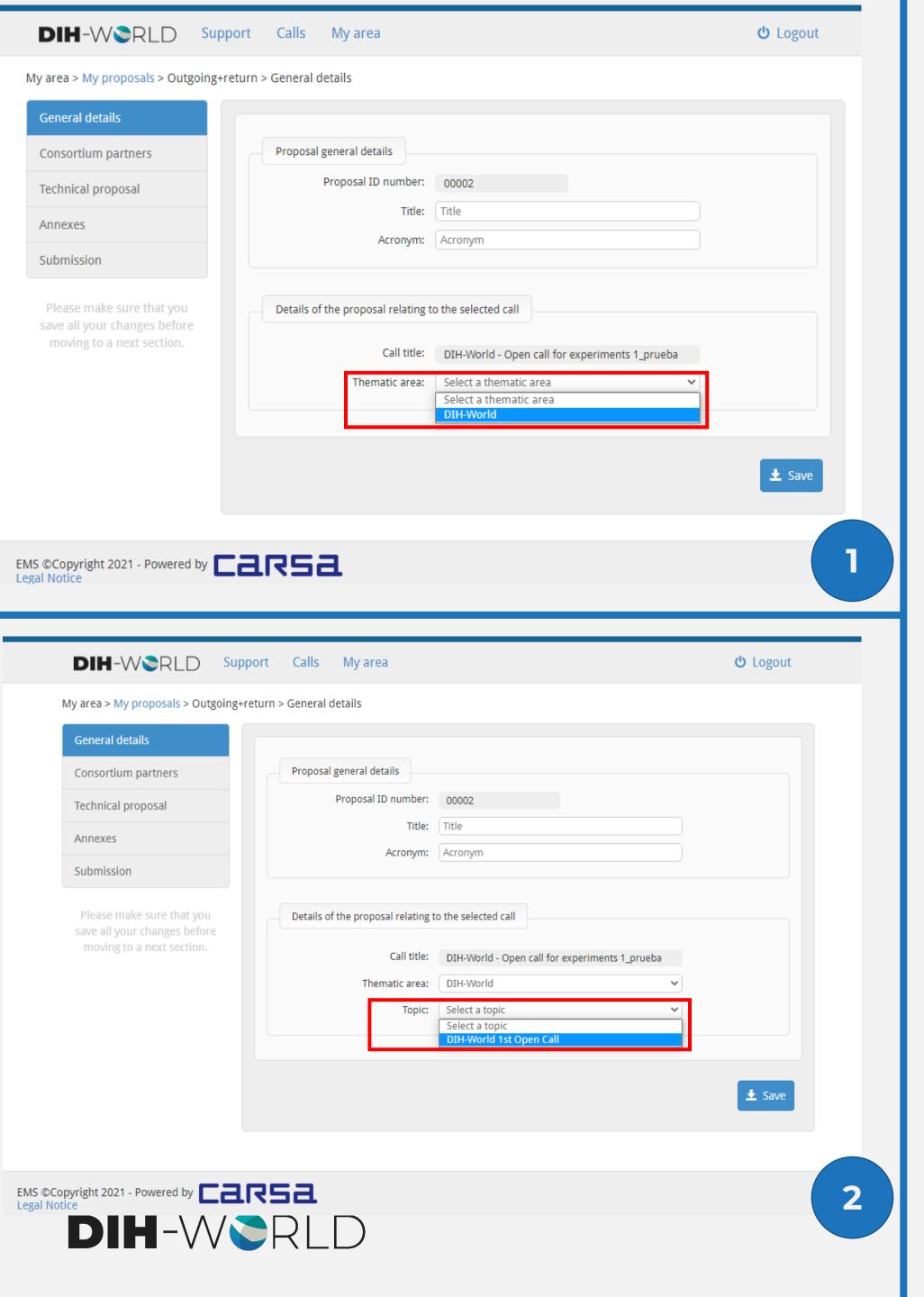

### GENERAL DETAILS

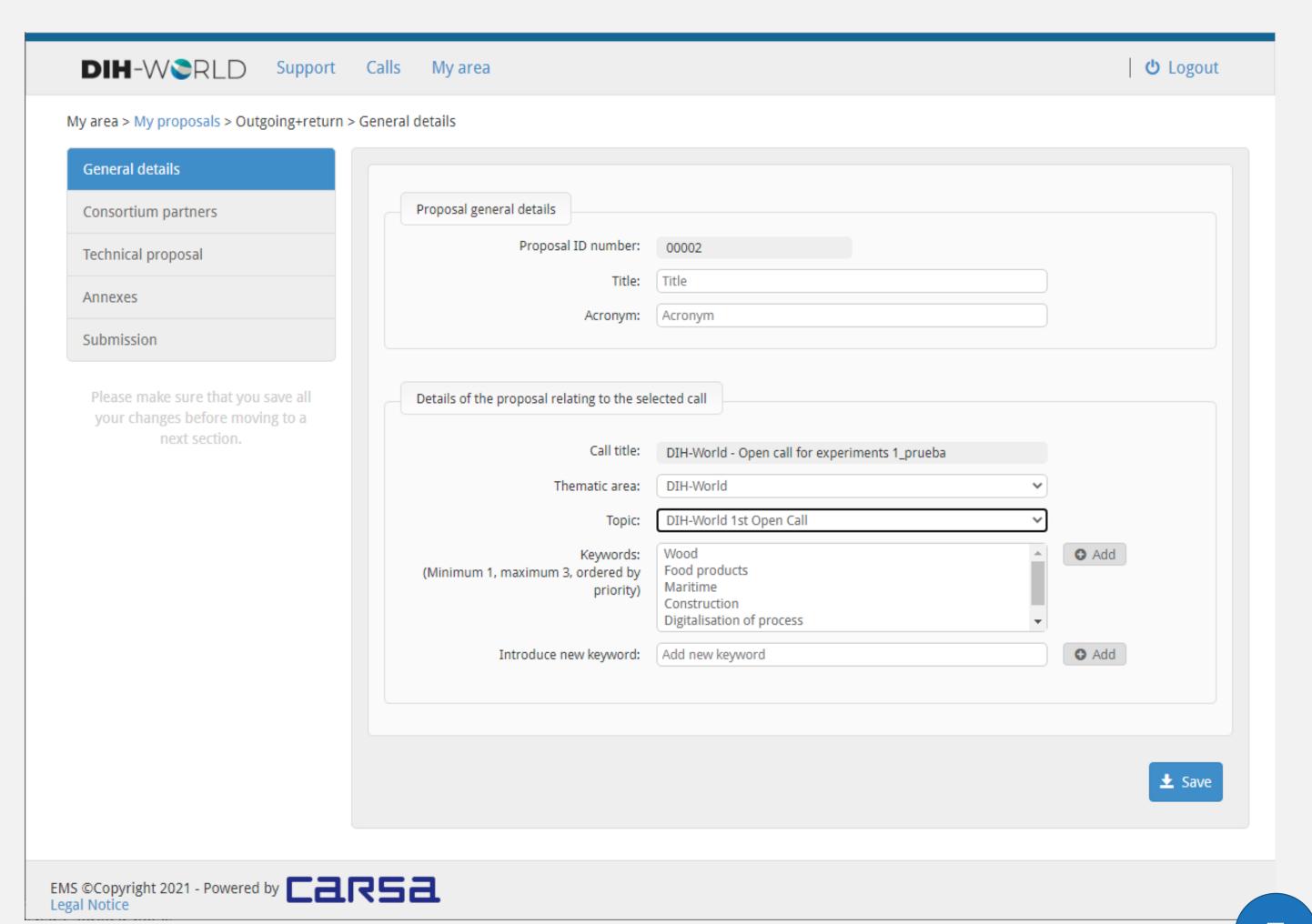

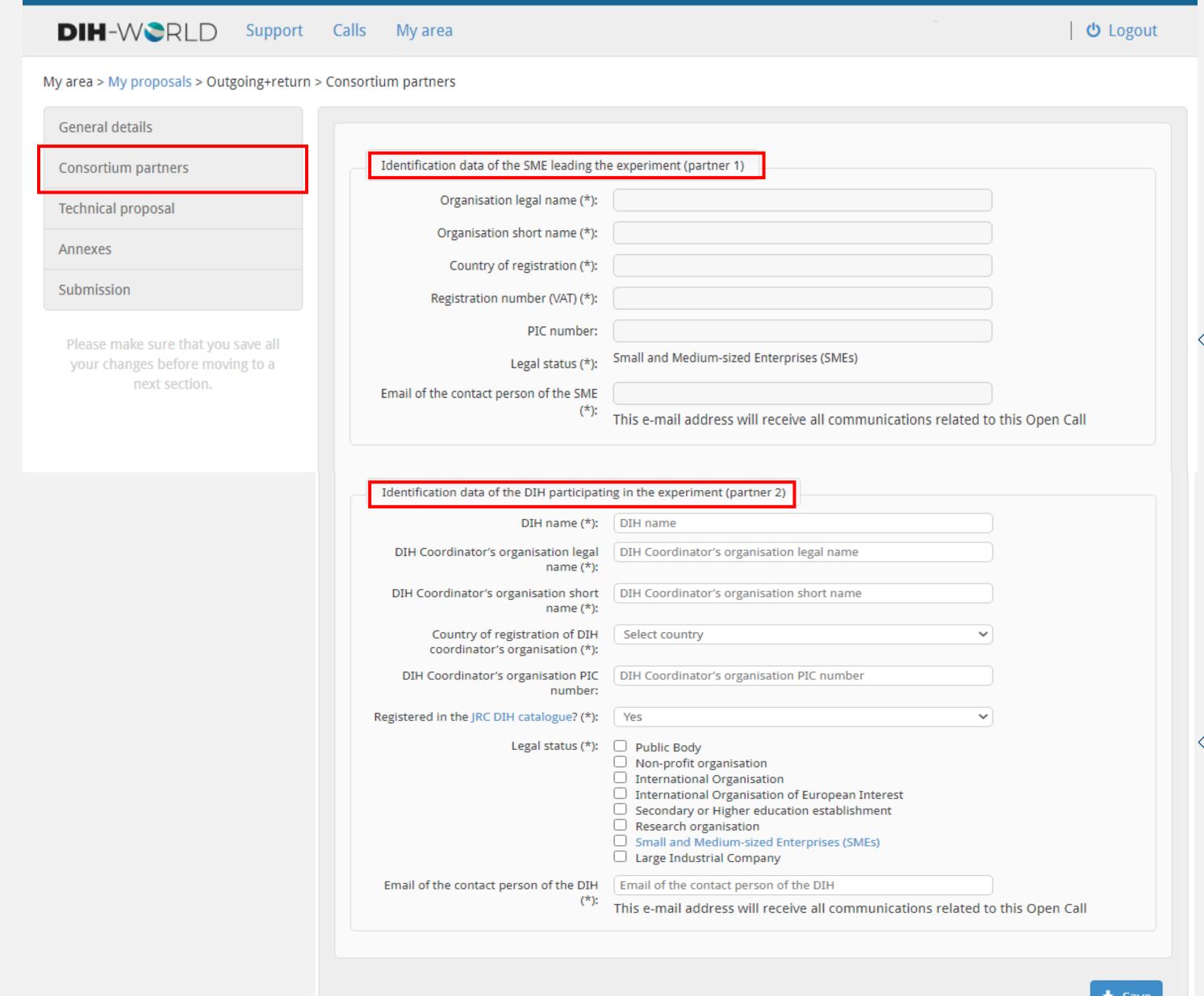

#### CONSORTIUM PARTNERS

Identification data of the **SME** leading the experiment will be automatically displayed in this section

Introduce the identification data of the **DIH** participating in the experiment

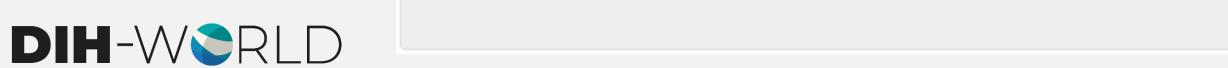

## TECHNICAL PROPOSAL

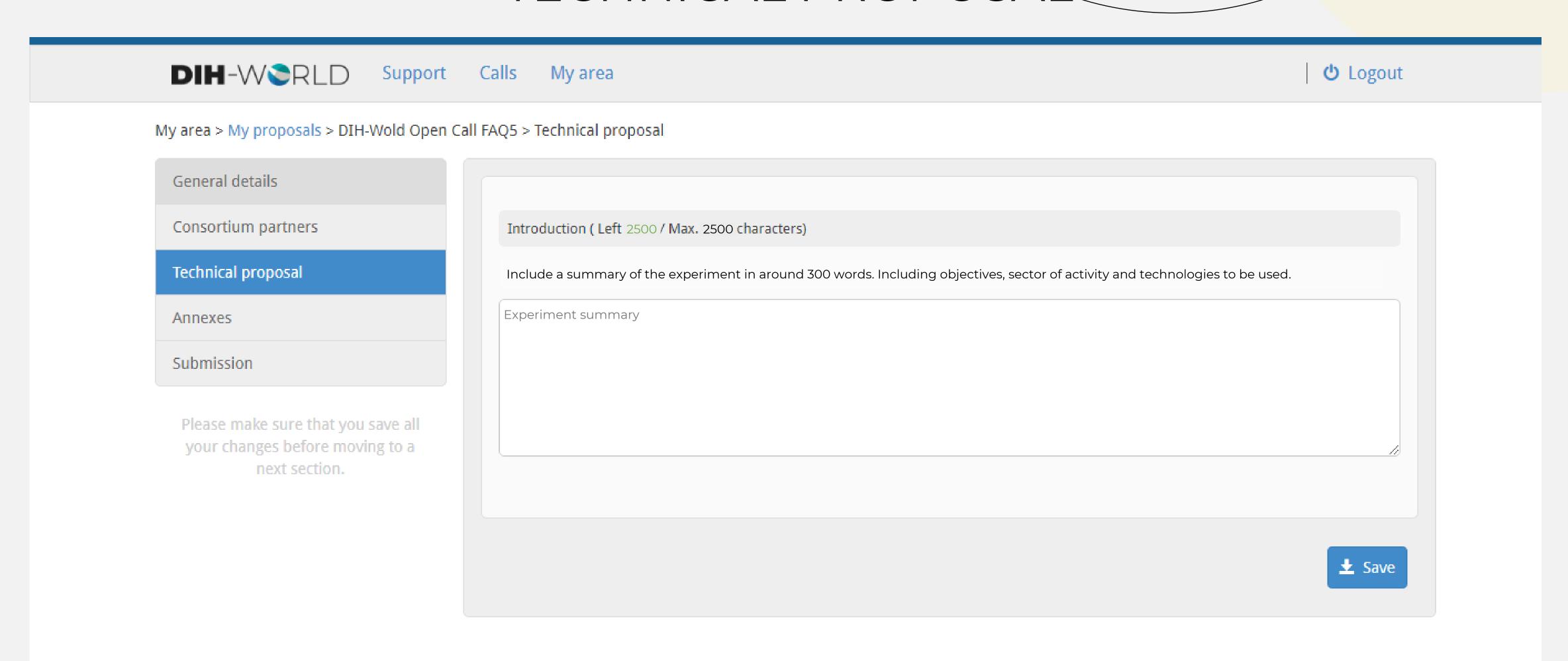

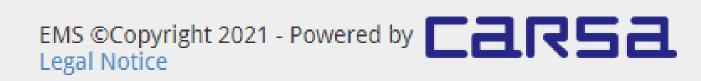

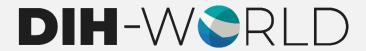

#### ANNEXES

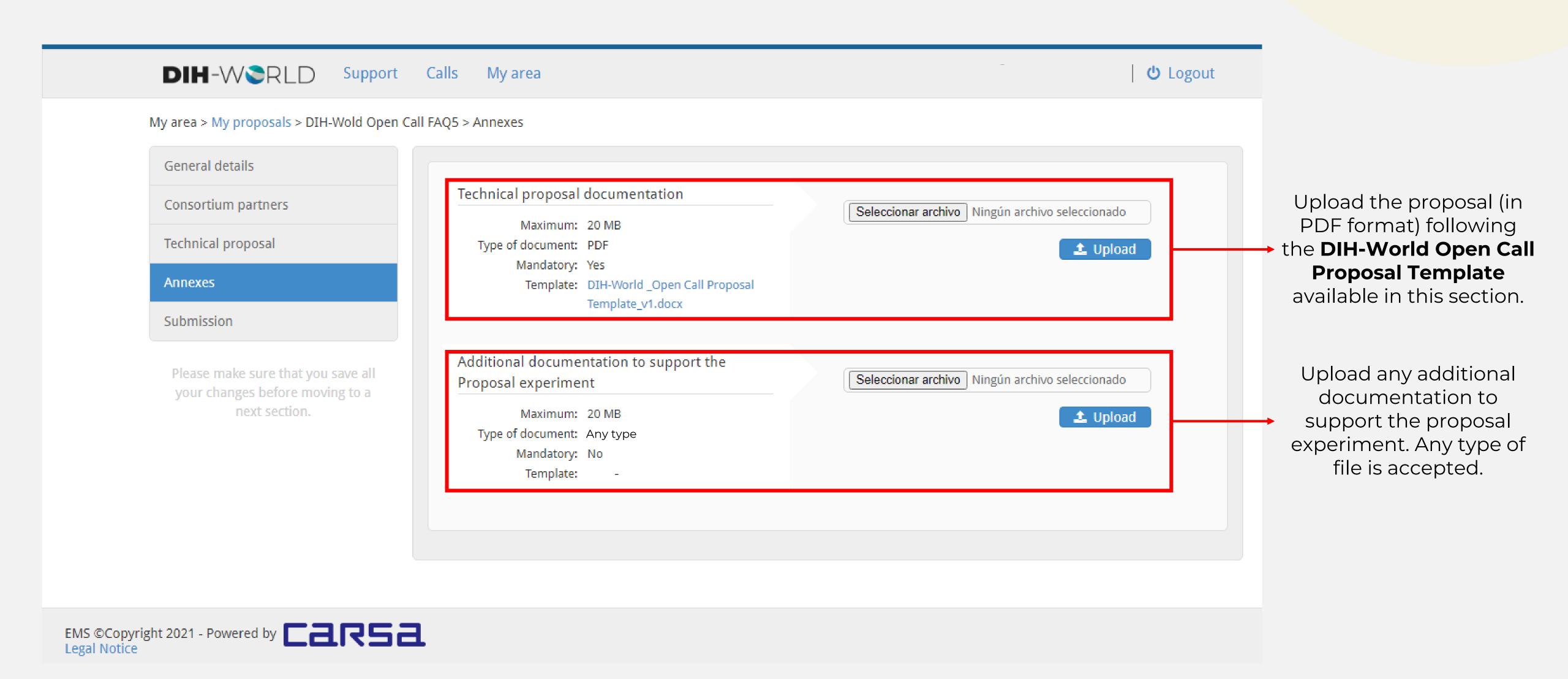

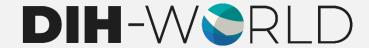

#### SUBMISSION

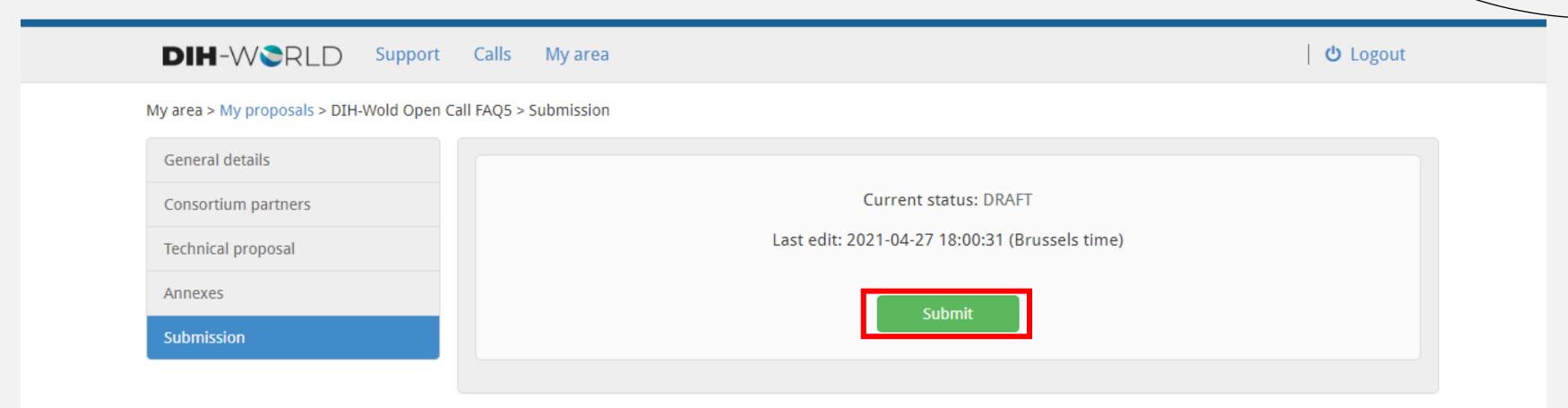

Once the Proposal is completed, click "Submit". Applicants will have the chance to submit new versions of their Proposal as many times as they wish before the call closure. Only the last version submitted before the deadline will be considered in the evaluation.

EMS ©Copyright 2021 - Powered by 
Legal Notice

An acknowledgement of receipt will be sent out via email to all successfully submitted Proposals. However, this receipt will not be proof that the Proposal is eligible for evaluation.

You have successfully submitted your proposal. Please find below the details of your proposal submission:

Proposal acronym:

Title:

Proposal ID number:

Version:

Date and time of submission:

Call closure:

Please note that you may edit and resubmit your proposal before the deadline. Only the latest submitted version will be considered for evaluation. Official acknowledgement of receipt will be sent to you after the call's closure.

Kind regards,

The EMS Administration

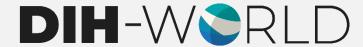

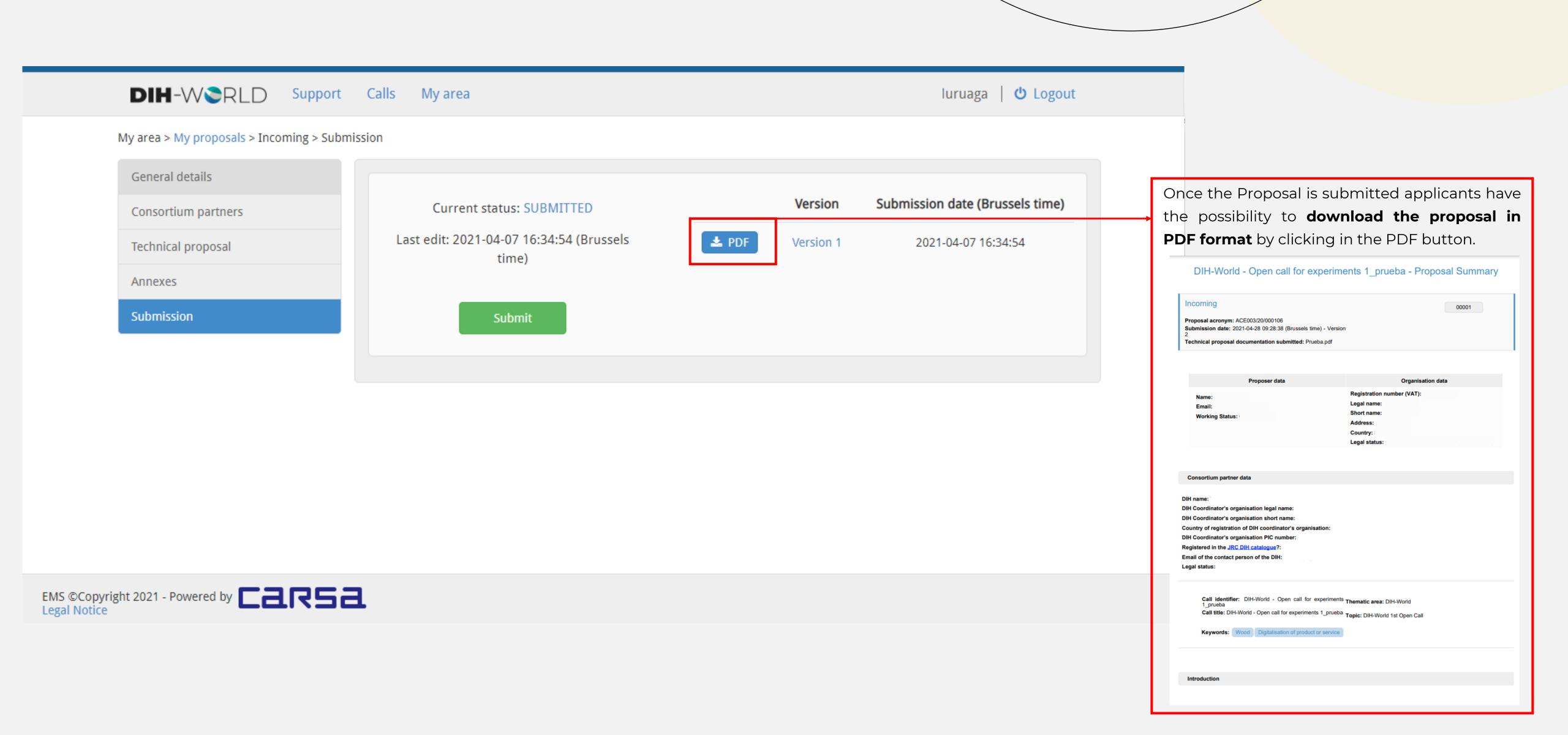

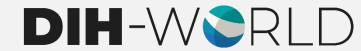

# -THANK YOU-

y in

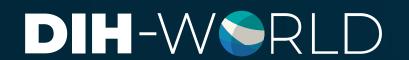